# Krajowy System e-Faktur (KSeF)

Nowe zasady fakturowania w Polsce od **1 lipca 2024 r.**

Ministerstwo Finansów / gov.pl/finanse **Krajowa Administracja Skarbowa** / gov.pl/kas 1

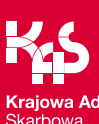

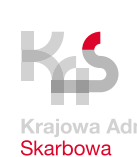

## **Kluczowe zmiany** 1/2

**Od 1 stycznia 2022 r.** dobrowolne wystawianie faktur ustrukturyzowanych w KSeF.

## **Od 1 lipca 2024 r. wystawianie faktur ustrukturyzowanych w KSeF będzie obowiązkowe dla podatników czynnych VAT, w tym faktur wystawianych do paragonu z NIP.**

- faktury ustrukturyzowane będą funkcjonować jako podstawowa forma dokumentowania transakcji gospodarczych
- wszystkie faktury korygujące będą wystawiane w KSeF także do faktur wystawionych np. przed 1 lipca 2024 r. poza KSeF
- prosta zasada ujmowania faktur korygujących w rozliczeniu: według daty wystawienia w KSeF – u wystawcy, według daty otrzymania w KSeF – u nabywcy
- faktury papierowe i elektroniczne zostaną w obrocie gospodarczym tylko w wyjątkowych przypadkach

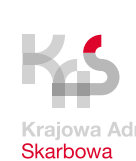

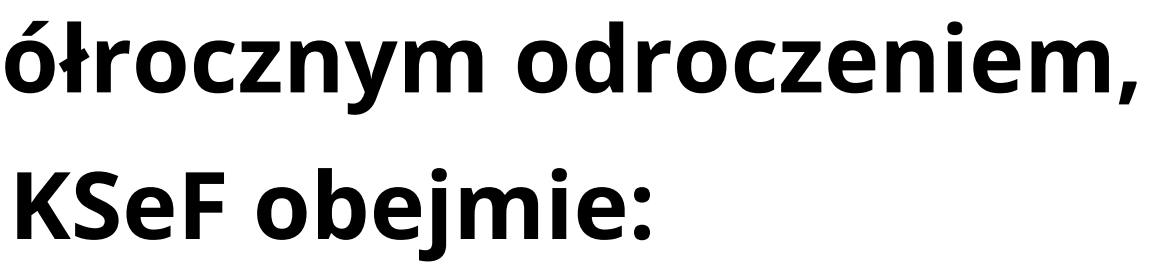

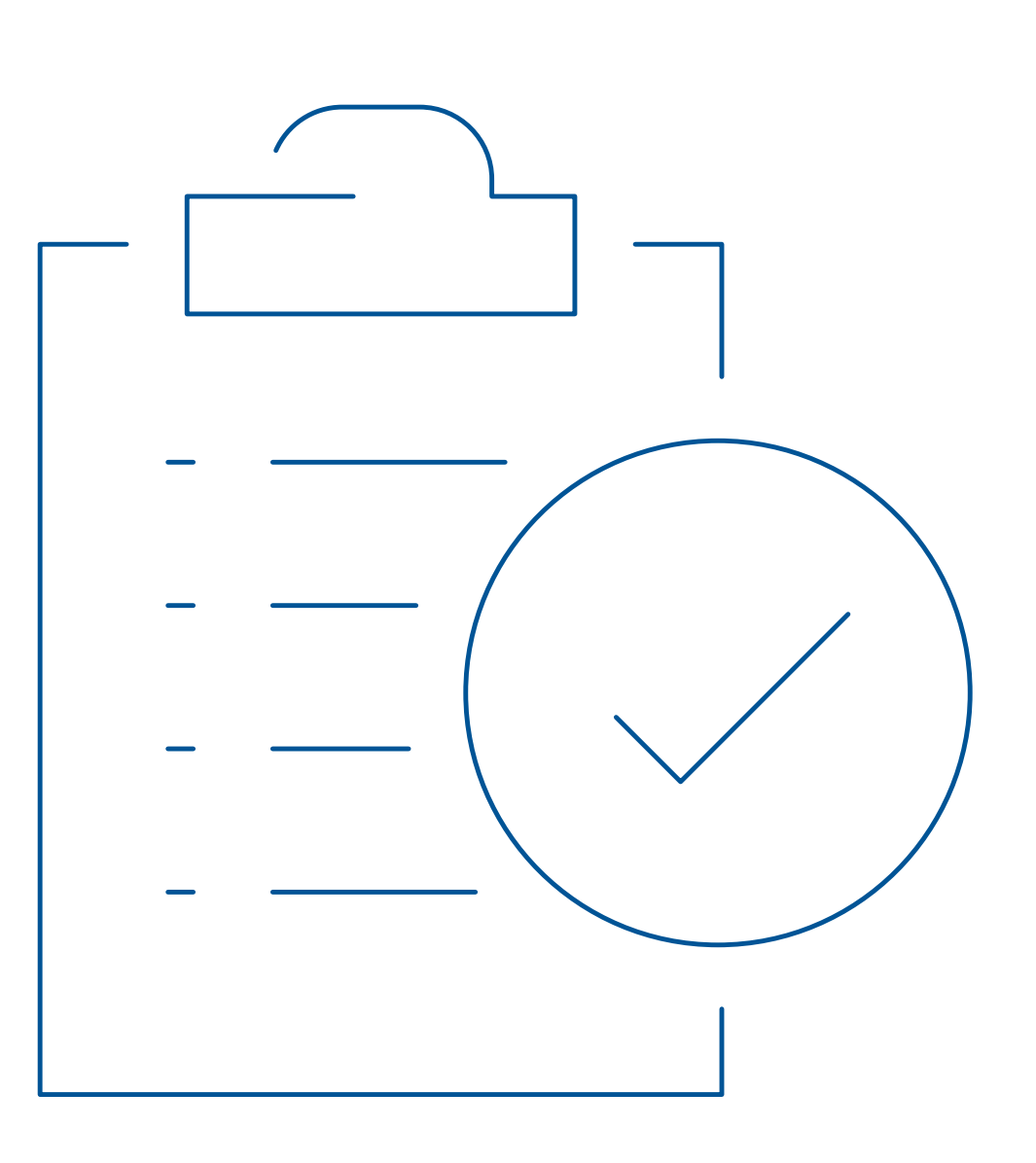

## **Kluczowe zmiany** 2/2

### **Od 1 stycznia 2025 r., czyli z dodatkowym półrocznym odroczeniem, obowiązek wystawiania faktur przy użyciu KSeF obejmie:**

- • podatników zwolnionych z VAT
- faktury wystawiane z kas rejestrujących podatnik do końca 2024 r. będzie mógł takie faktury wystawiać jak dotychczas
- faktury uproszczone (paragony z NIP do kwoty 450 zł) od 2025 r. do paragonu z NIP do kwoty 450 zł należy wystawić fakturę

## **Od 1 lipca 2024 r. rolnik ryczałtowy** może otrzymywać faktury VAT RR – dobrowolnie; decyzja o wyborze należy do rolnika ryczałtowego.

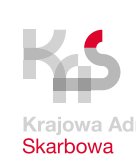

## **Wyłączenia z KSeF**

- 
- 
- korzysta z procedur szczególnych, dokumentujących czynności rozliczane w tych procedurach (dotyczy to OSS i IOSS)

## **Nie ma obowiązku wystawienia faktury w KSeF podatnik, który:** nie ma siedziby działalności gospodarczej ani stałego miejsca jej prowadzenia na terytorium Polski posiada stałe miejsce prowadzenia działalności w Polsce, ale to stałe miejsce prowadzenia działalności nie uczestniczy w dostawie towarów lub świadczeniu usług, dla których wystawia fakturę

W przypadkach 1 i 2 podatnik może wystawiać faktury w KSeF dobrowolnie, natomiast w przypadku 3 wystawiane są faktury elektroniczne lub w postaci papierowej.

Ministerstwo Finansów

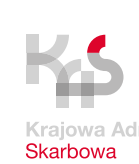

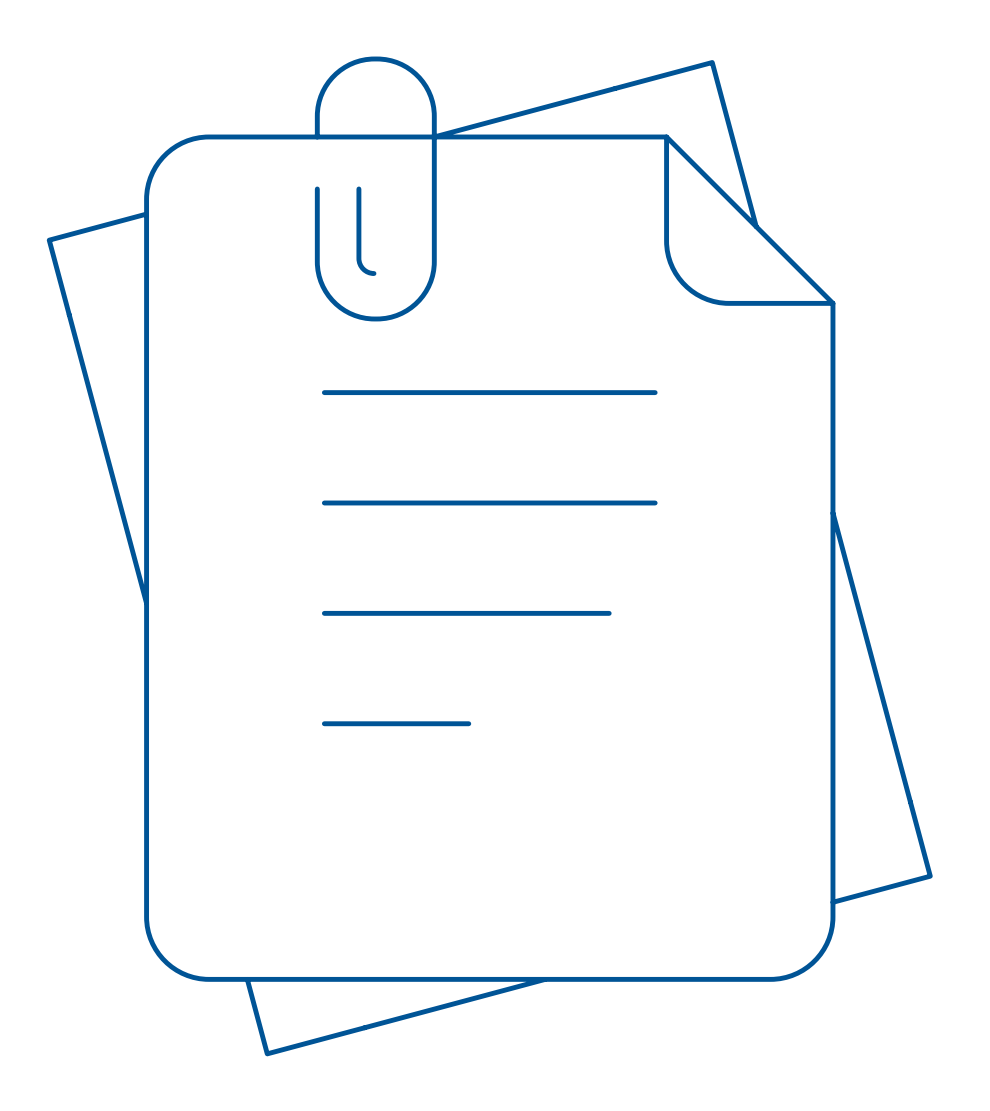

## **Wyłączenia z KSeF** – faktury konsumenckie

Jeśli nabywcą jest osoba fizyczna nieprowadząca działalności gospodarczej **nie wystawiasz na jej rzecz faktur w KSeF.**

Udostępnimy wyjaśnienia w jaki sposób – w razie wątpliwości – będziesz mógł weryfikować status nabywcy (przedsiębiorca, czy osoba fizyczna).

Na rzecz konsumentów także po 1 lipca 2024 r. wystawiasz faktury jak dotychczas – elektroniczne lub papierowe.

Ministerstwo Finansów

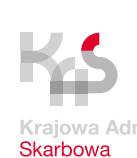

data otrzymania e-faktury = data przydzielenia fakturze numeru KSeF w systemie, widoczna

## **Czym jest faktura ustrukturyzowana (e-Faktura)?**

- dokument w formie elektronicznej w formacie XML wystawiony z oprogramowania według wzoru (formatu), z nadanym numerem KSeF
- wzór e-Faktury format i elementy e-faktury zawiera struktura, zaimplementowana w oprogramowaniu do wystawiania faktur, podatnik jej nie pobiera do samodzielnej instalacji
- numer KSeF numer systemowy nadany fakturze po jej przesłaniu do KSeF
- data wystawienia e-faktury = data przesłania do KSeF (nie data wystawienia wpisana w treści faktury przy jej wypełnianiu)
- w systemie KSeF u nabywcy

Ministerstwo Finansów

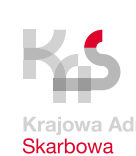

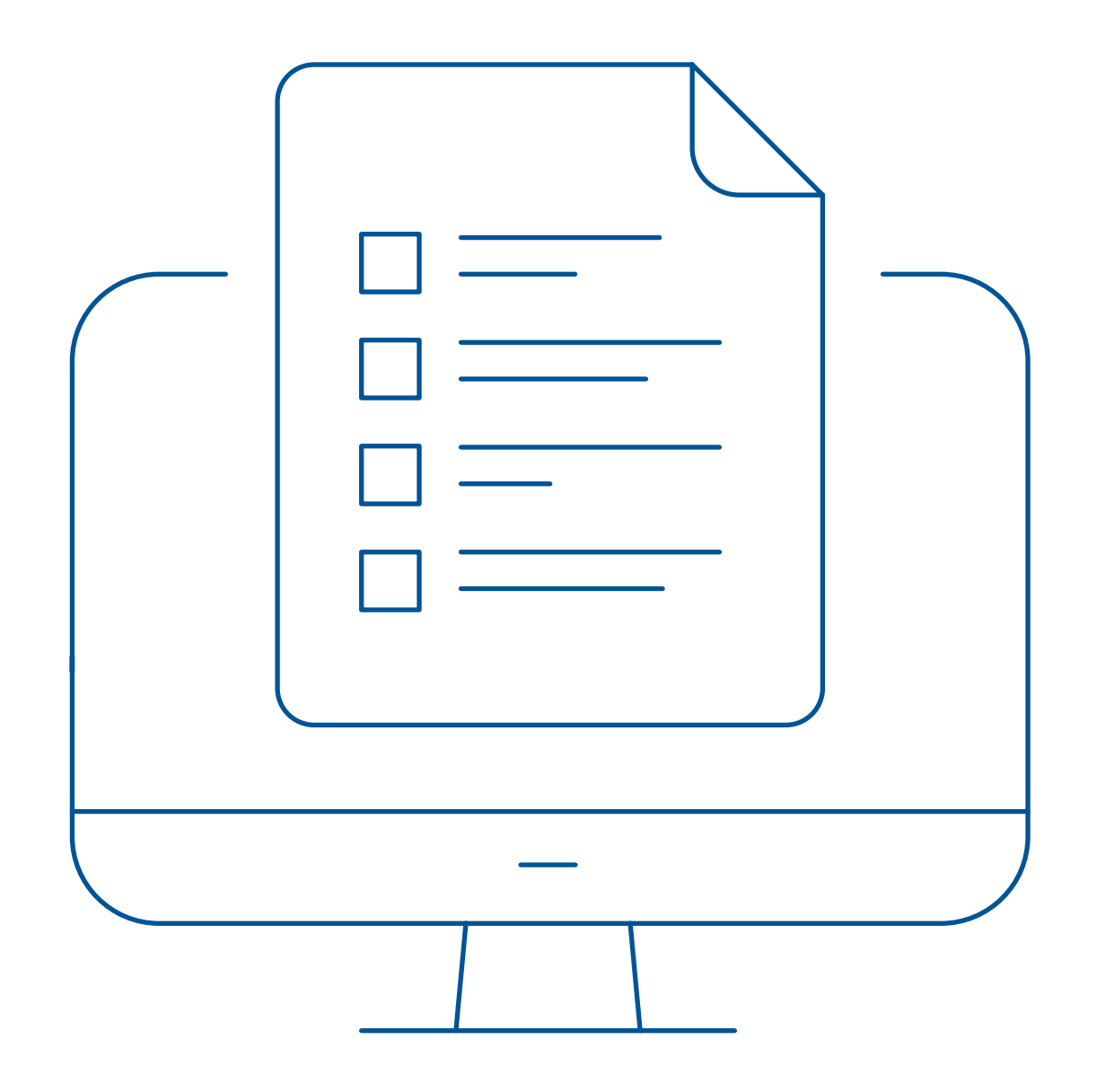

## **Faktura ustrukturyzowana (e-Faktura)?**

KSeF powiadamia podmiot, który przesłał e-fakturę o dacie i czasie jej wystawienia.

### Jest ona widoczna w **Urzędowym Poświadczeniu Odbioru dokumentu elektronicznego KSeF** (tzw. UPO).

Datę wystawienia e-faktury zawiera w swej strukturze **numer KSeF**  identyfikujący tę fakturę w systemie.

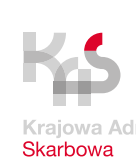

## 9999999999-RRRRMMDD-FFFFFFFFFFFFF-FF

część techniczna składająca się z 12 znaków (wartość generowana automatycznie)

suma kontrolna (wartość wyliczana automatycznie)

## **Numer KSeF**

Numer KSeF to unikalny numer, który identyfikuje fakturę w Krajowym Systemie e-Faktur.

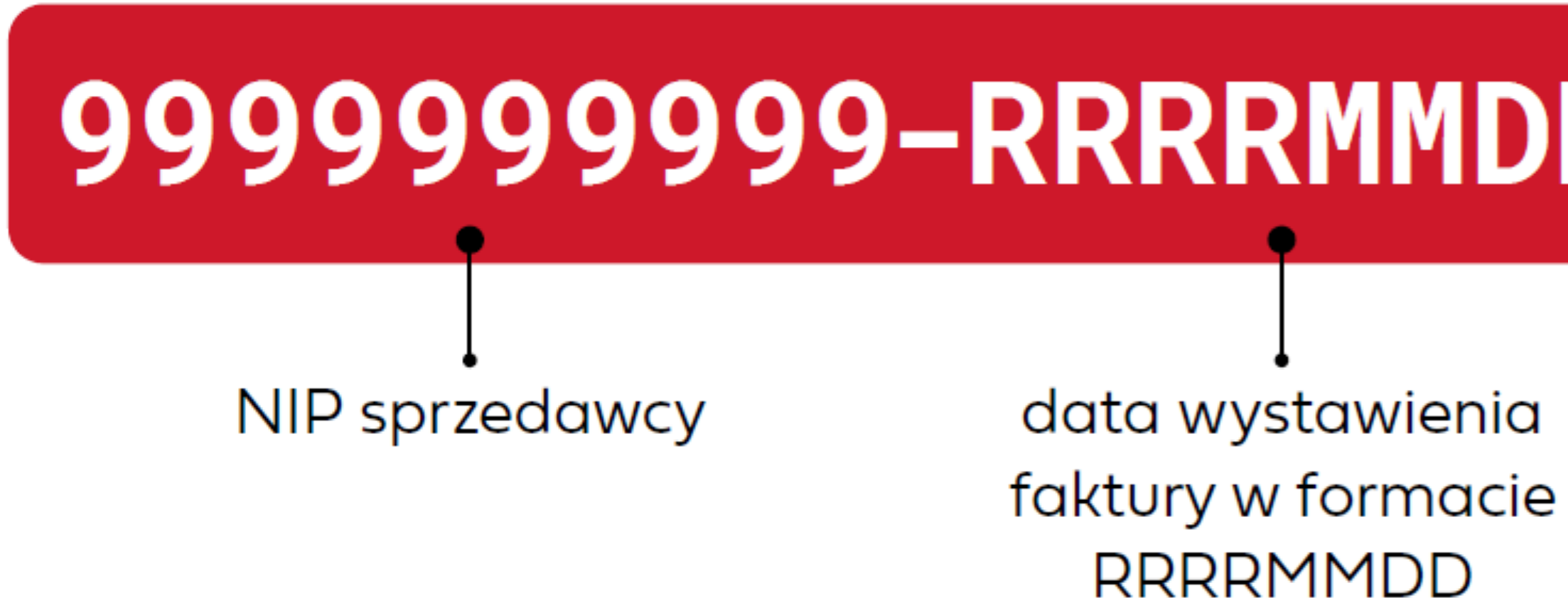

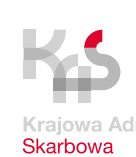

#### Krajowy System e-Faktur

#### URZĘDOWE POŚWIADCZENIE ODBIORU DOKUMENTU **ELEKTRONICZNEGO KSeF**

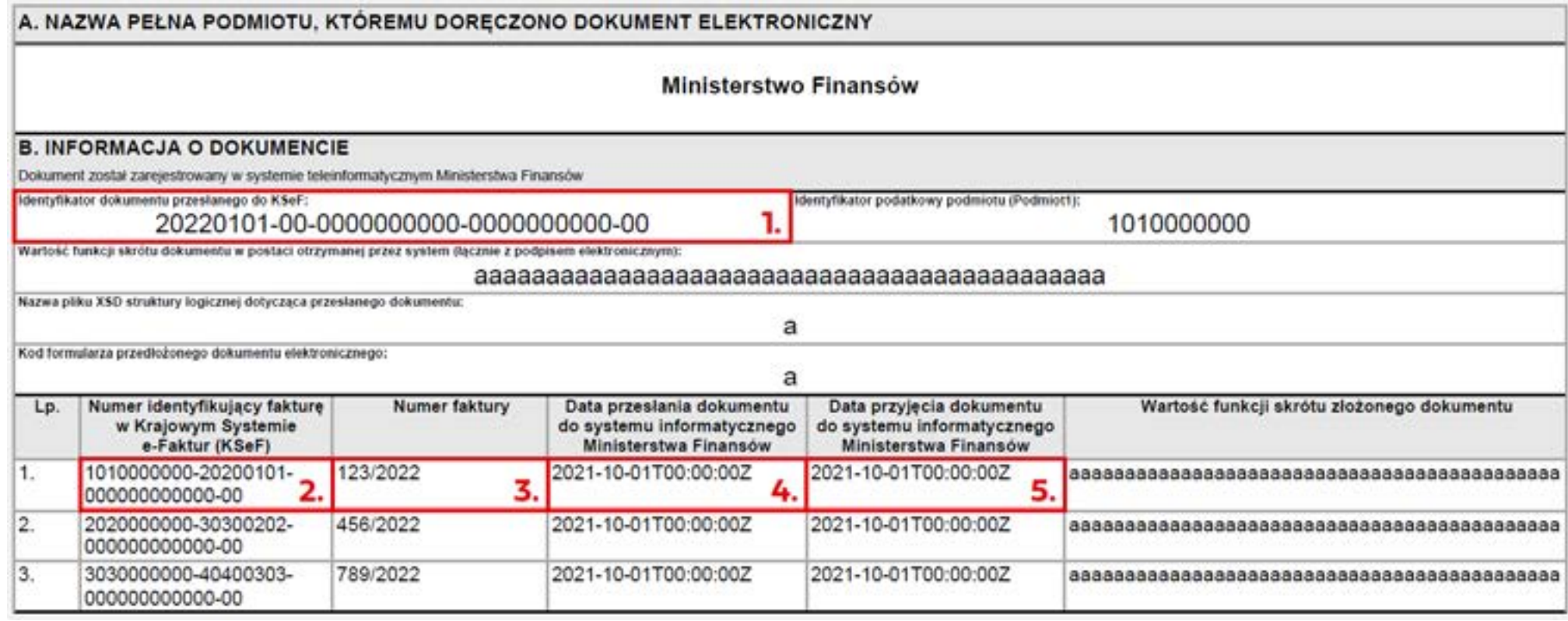

- **1.** w przypadku wysyłki interaktywnej jest to numer referencyjny sesji
- **1.** w przypadku wysyłki wsadowej jest to numer referencyjny paczki faktur
- **2.** numer KSeF
- **3.** numer e-Faktury nadany przez podatnika
- **4.** data przesłania = data wystawienia e-Faktury
- **5.** data przyjęcia = data nadania numeru KSeF = data otrzymania e-Faktury przez nabywcę

#### **Uwaga!**

Identyfikator dokumentu przesłanego do KSeF (1.) nie jest numerem KSeF przesłanej faktury.

## **Numer KSeF – UPO**

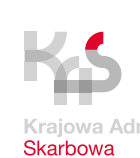

• przed wystawieniem faktury w systemie wymagane jest uwierzytelnienie się osoby wystawiającej

### **KSeF jest oparty na modelu poświadczeń. To wymogi bezpieczeństwa oraz eliminacja ryzyka dostępu do faktur przez osoby nieuprawnione także w przedsiębiorstwie podatnika:**

- fakturę oraz autoryzacja w systemie
- po uwierzytelnieniu się ("zalogowaniu") w systemie podatnik korzysta z KSeF w zakresie przeglądania, wystawiania i otrzymywania faktur ustrukturyzowanych
- podatnik może nadać uprawnienia w KSeF innym osobom, np. pracownikom, głównej księgowej – może odwzorować dotychczasowe praktyki zarządzania firmą do KSeF
- w KSeF można nadać uprawnienia np. dla biura rachunkowego
- uprawnienie biura rachunkowego do przeglądania faktur uprości współpracę, podatnik nie będzie musiał samodzielnie dostarczać faktur do rozliczeń

## **Jak korzystać z KSeF**

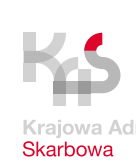

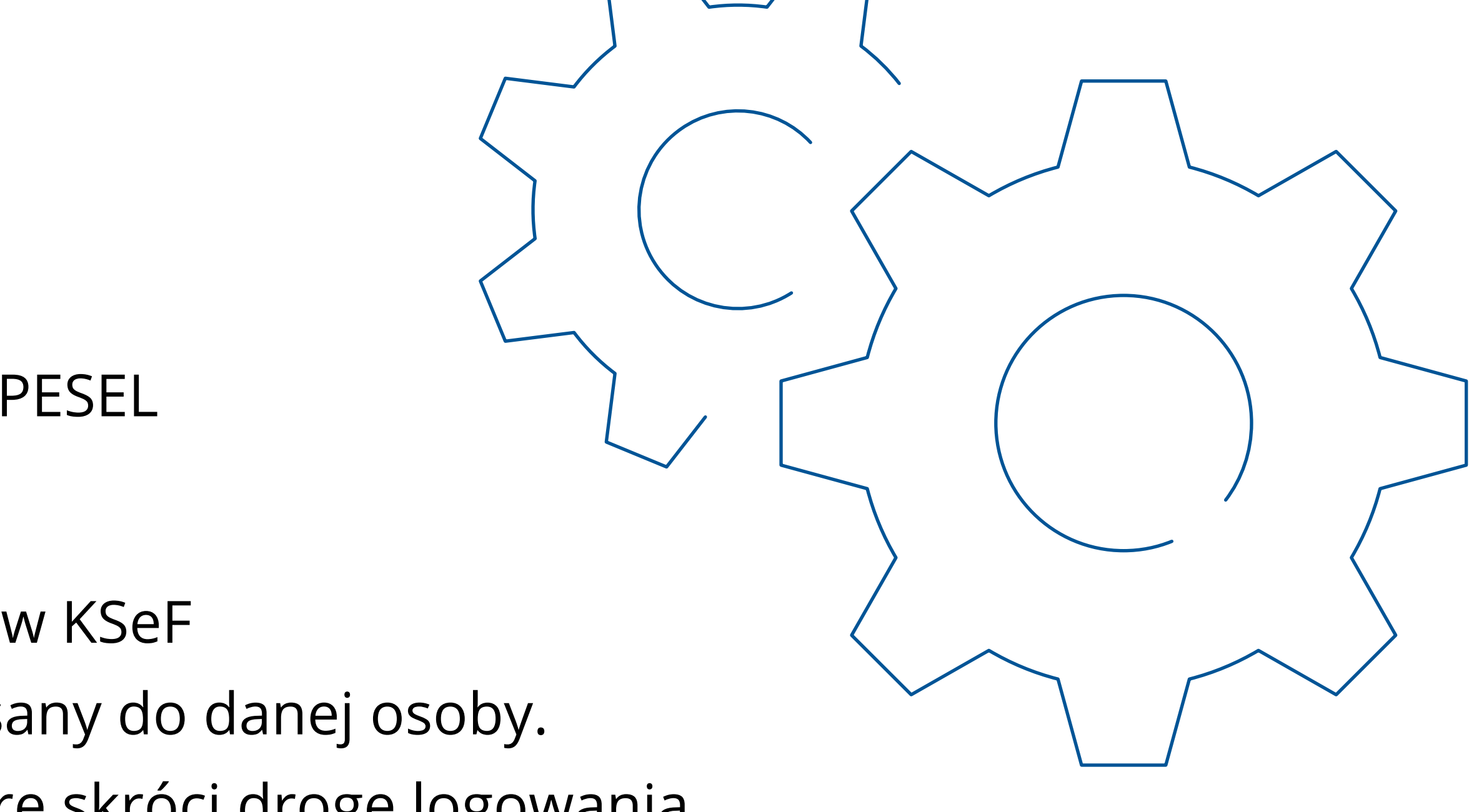

## **Metody uwierzytelnienia**

- • Profil Zaufany **darmowe narzędzie**
- • Podpis Kwalifikowany
- Podpis Kwalifikowany bez atrybutu NIP lub PESEL
- • Pieczęć Kwalifikowana

Po pierwszym uwierzytelnieniu (zalogowaniu) w KSeF można wygenerować **token**, który jest przypisany do danej osoby. Token to praktyczne i wygodne narzędzie, które skróci drogę logowania.

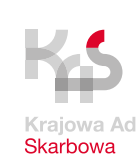

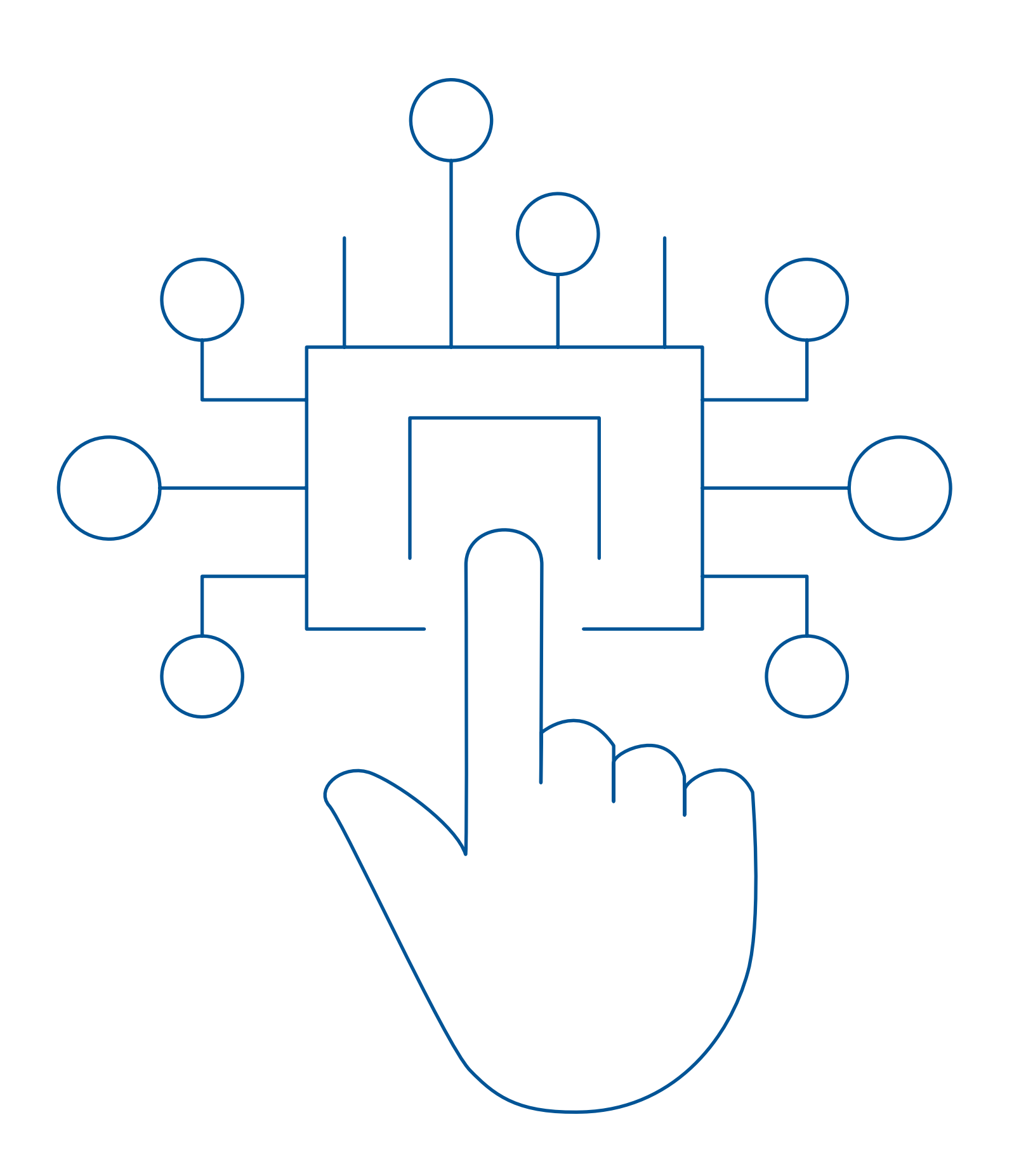

## **Uprawnienia do korzystania z KS e F**

- • właścicielskie
- • do nadawania dalszych uprawnień – przewidziane wyłącznie dla os. fiz.
- do wystawiania faktur
- • do dostępu do faktur
- • do samofakturowania

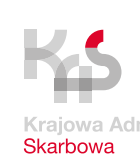

## **Nadawanie uprawnień do KSeF (np. do wystawiania/przeglądania faktur) przez przedsiębiorcę odbywa się na dwa sposoby:**

- dla przedsiębiorcy będącego osobą fizyczną prowadzącą działalność bezpośrednio w darmowym oprogramowaniu KSeF dostępnym na stronie <https://ksef.mf.gov.pl/web/login>
- dla przedsiębiorcy prowadzącego działalność w formie spółki prawa handlowego lub innej osoby prawnej – przez złożenie do naczelnika urzędu skarbowego formularza ZAW-FA o nadaniu uprawnień
- wzór zawiadomienia ZAW-FA dostępny jest na stronie: <https://www.podatki.gov.pl/vat/formularze-do-druku-vat/>

## **Nadawanie uprawnień w KSeF**

Ministerstwo Finansów

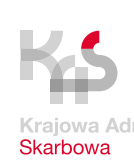

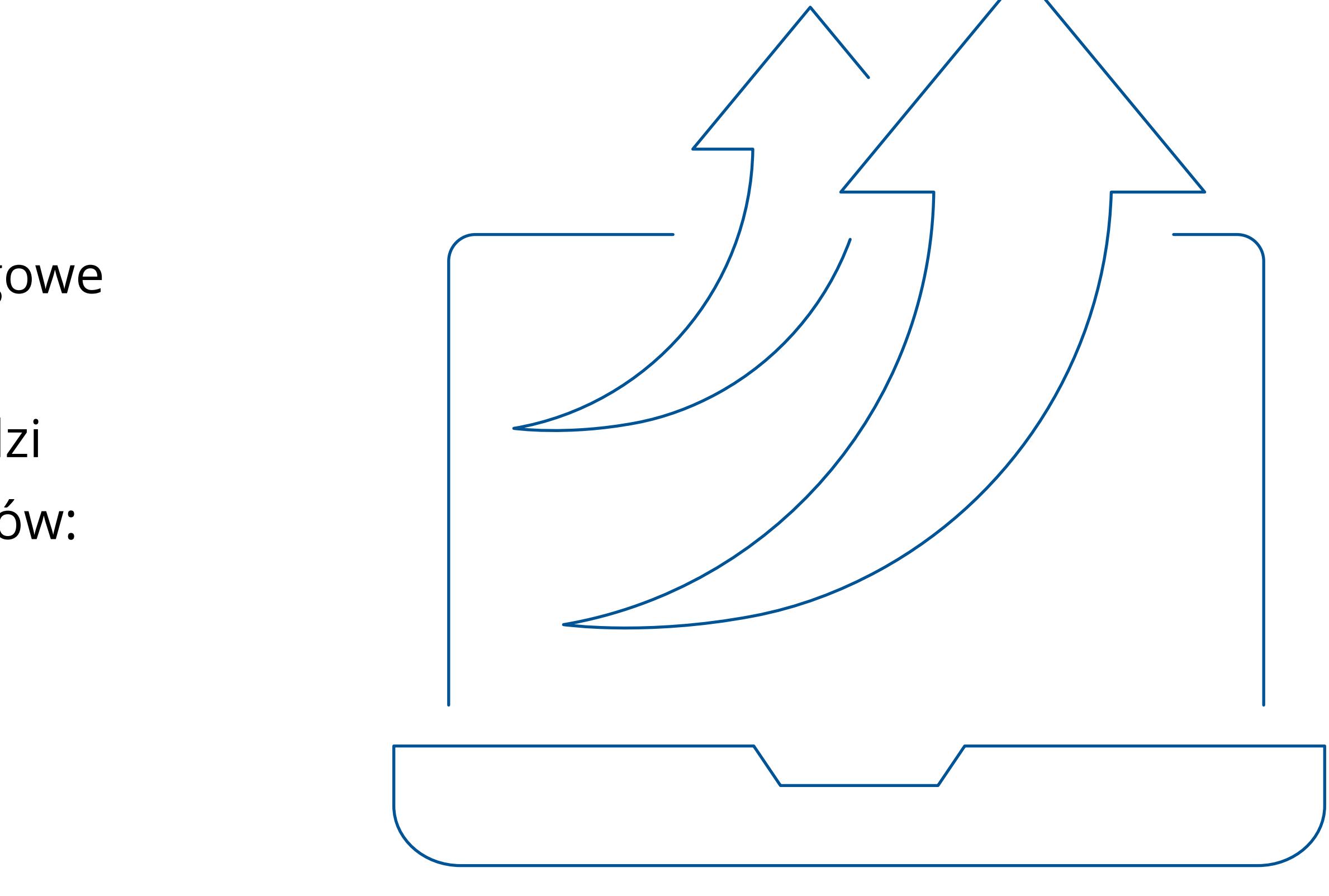

- 1. Posiadać oprogramowanie finansowo-księgowe zintegrowane z KSeF lub
- 2. Korzystać z dostępnych bezpłatnych narzędzi przygotowanych przez Ministerstwo Finansów:
	- **Aplikacja Podatnika KSeF**
	- **e-mikrofirma**
- 3. Uwierzytelnić się w KSeF oraz posiadać uprawnienie do wystawiania faktur

## **Co zrobić aby wystawić fakturę w KSeF ?**

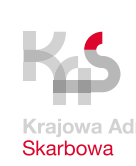

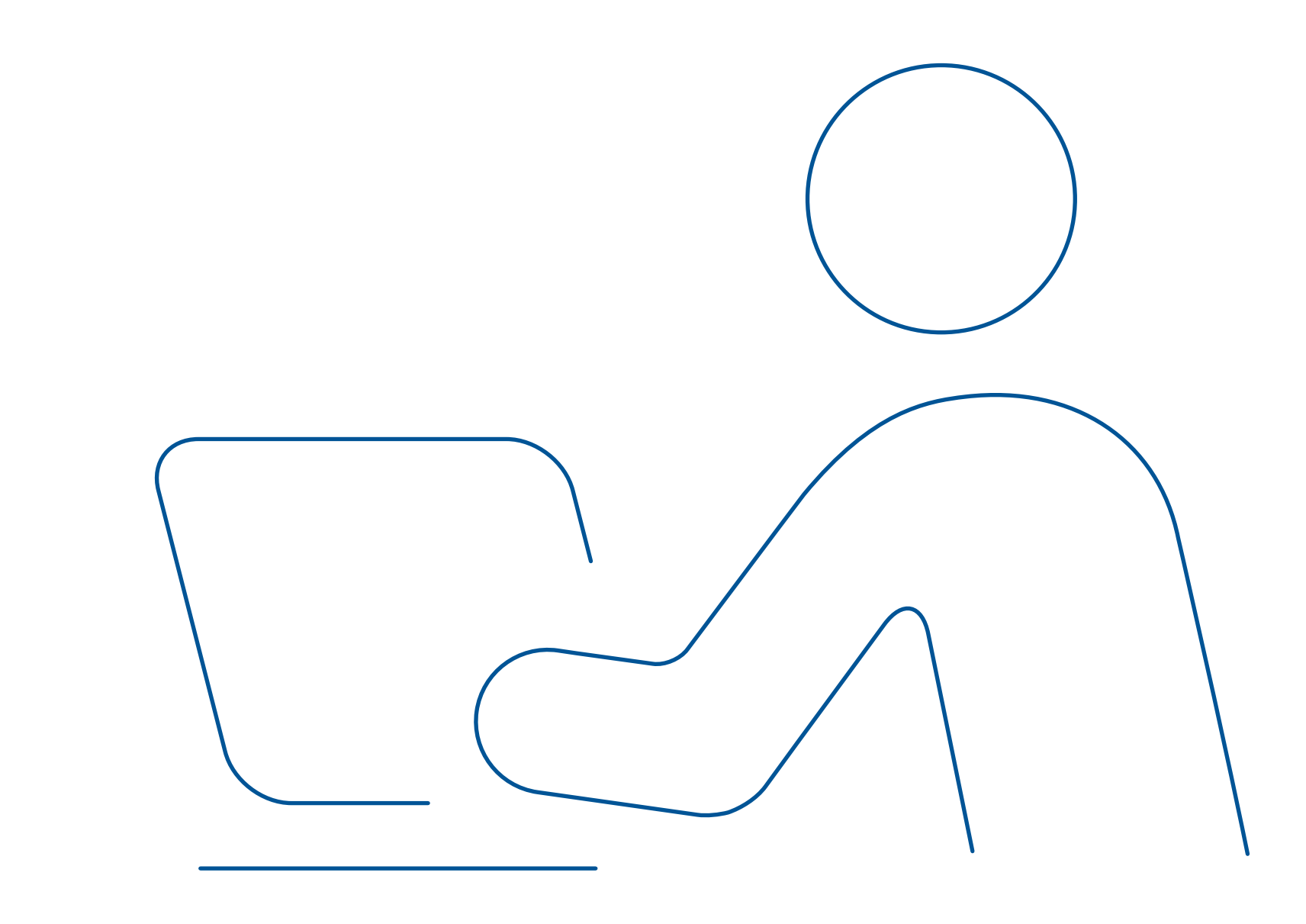

### **Aplikacja Podatnika umożliwia:**

- • korzystanie z KSeF podatnikom i podmiotom uprawnionym przez tych podatników
- • zarządzanie uprawnieniami oraz tokenami
- • wystawianie i odbieranie e-Faktur z KSeF

### **Aby rozpocząć pracę w aplikacji, należy uwierzytelnić się. Można to zrobić:**

- kwalifikowanym podpisem elektronicznym (dla osób fizycznych)
- pieczęcią kwalifikowaną (dla podmiotów niebędących osobami fizycznymi) lub
- profilem zaufanym

## **Aplikacja Podatnika** 1/2

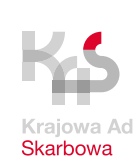

## • podgląd e-Faktury (anonimowy dostęp do e-Faktury po wskazaniu jej indywidualnych cech)

### **Dodatkowo Aplikacja Podatnika KSeF umożliwia bez konieczności logowania:**

- 
- weryfikację statusu wysyłki i możliwość pobrania UPO KSeF

#### **Dostęp do aplikacji:**

• <https://www.podatki.gov.pl/ksef/aplikacja-podatnika-ksef-i-inne-narzedzia/>

## **Aplikacja Podatnika** 2/2

 $\equiv$  Menu

#### Krajowy System e-Faktur

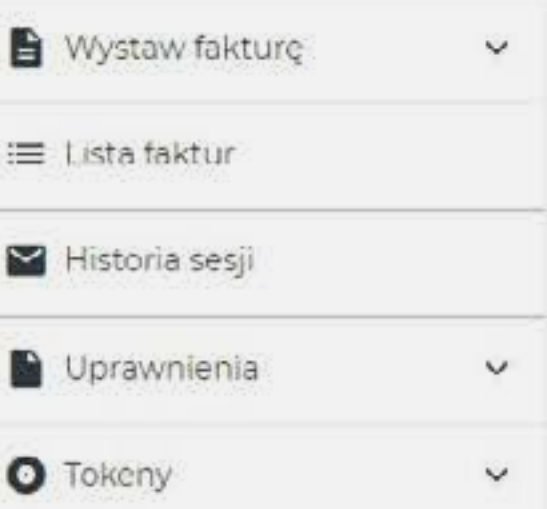

### **Krajowy System**

#### e-Faktur

Krajowy System e-Faktur (KSeF) umożliwia wystawianie i udostępnianie faktur ustrukturyzowanych. W początkowym okresie faktury ustrukturyzowane będą funkcjonowały w obrocie gospodarczym jako jedna z dopuszczanych form dokumentowania transakcji, obok faktur papierowych i obecnie występujących w obrocie gospodarczym faktur elektronicznych.

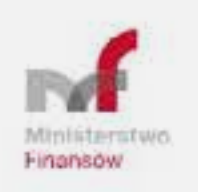

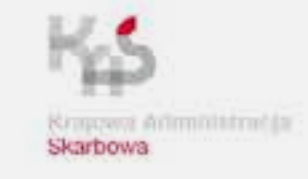

Mapa strony Deklaracja dostępności serwisu Polityka prywatności Klauzula Informacyjna Szefa Krajowej Administracji Skarbowej Informacja o działalności Ministerstwa Podatki.gov.pl

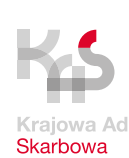

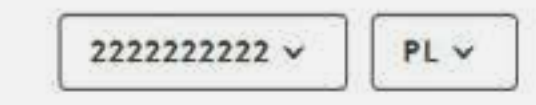

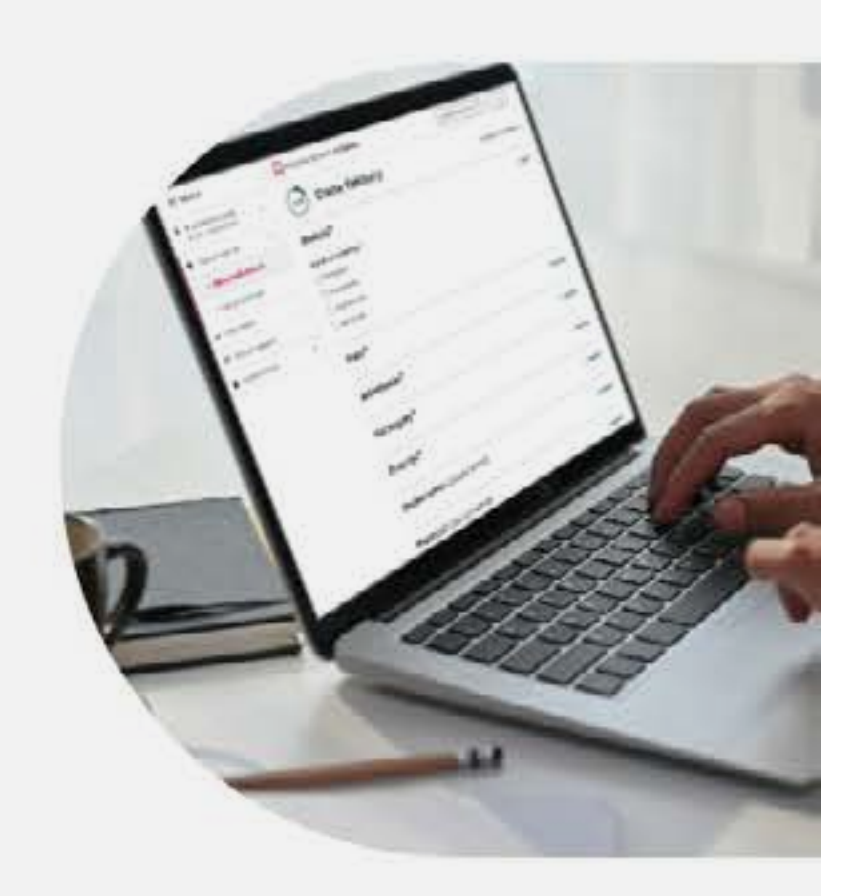

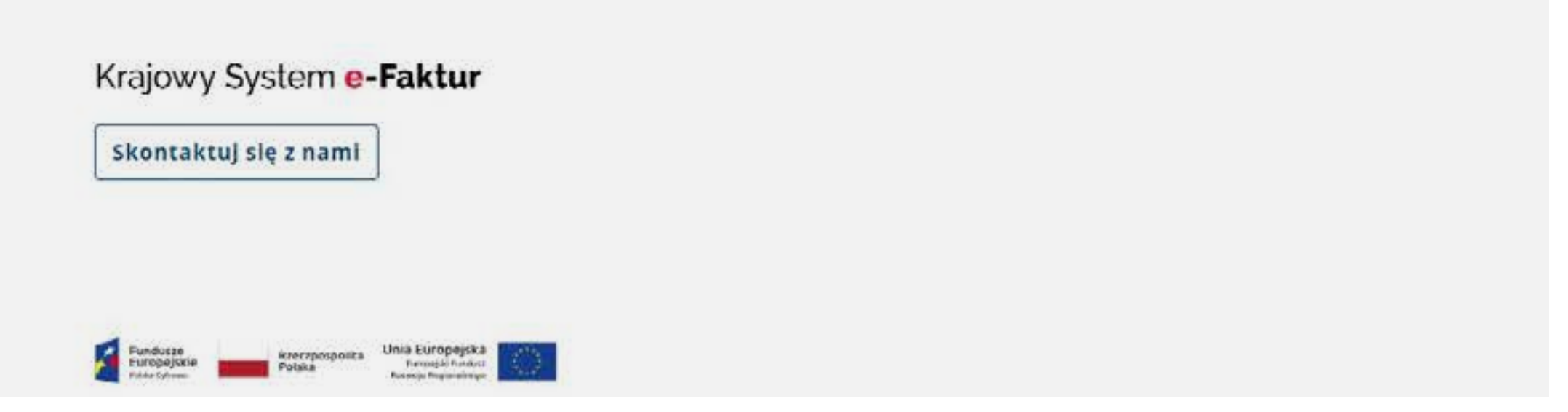

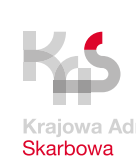

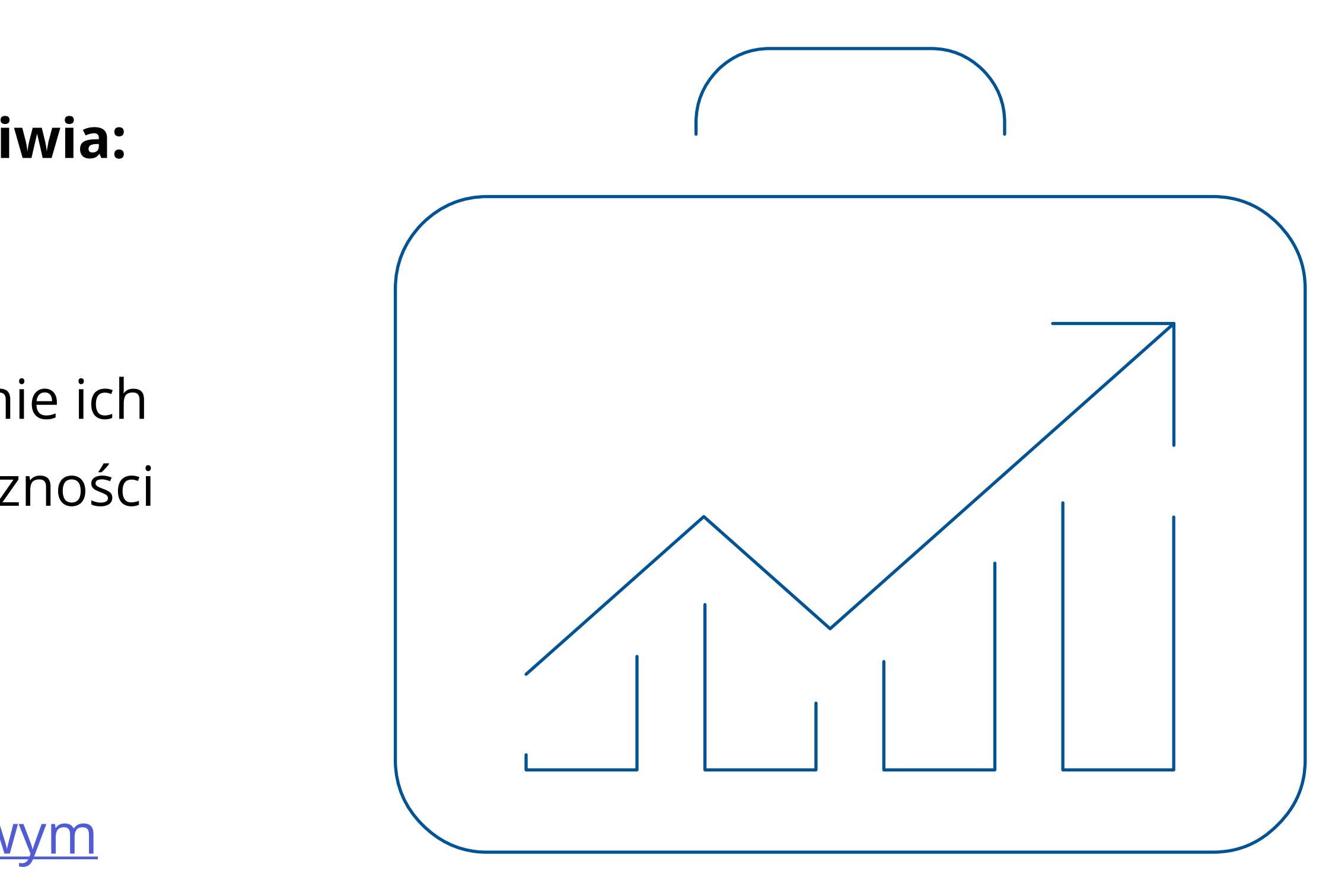

#### **Nowa wersja aplikacji e-mikrofirma umożliwia:**

- • powiązanie istniejącego konta z KSeF
- wystawianie faktur w KSeF
- • odbieranie e-Faktur z KSeF oraz przenoszenie ich bezpośrednio do ewidencji VAT, bez konieczności ręcznego przepisywania danych

### **Dostęp do aplikacji:**

• Aplikacja znajduje się w e-Urzędzie [Skarbowym](https://www.podatki.gov.pl/e-urzad-skarbowy/)

## **e-mikrofirma**

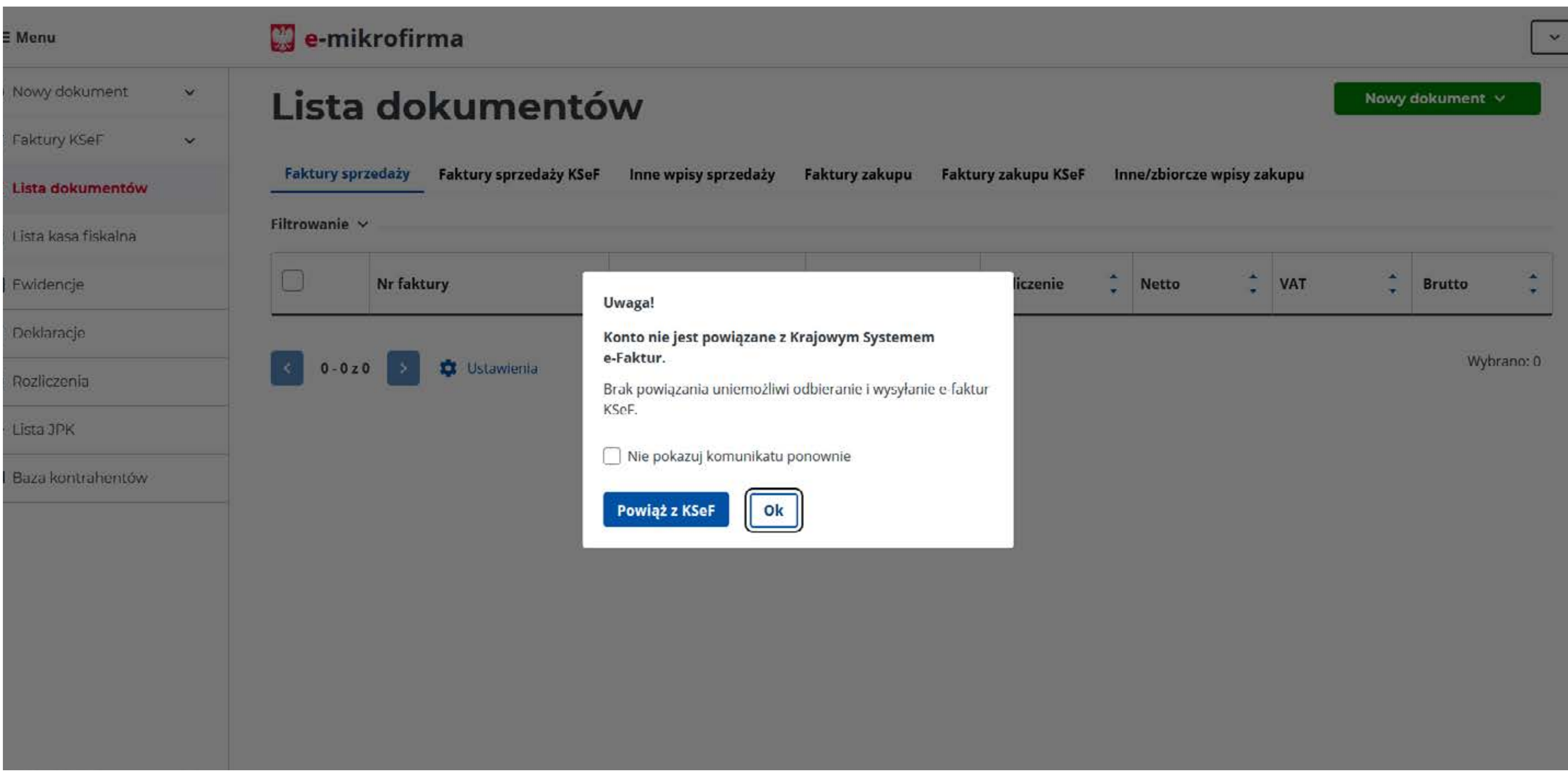

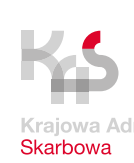

#### **Pierwsze uruchomienie** – wyświetlany jest komunikat informujący o możliwości powiązania konta z KSeF.

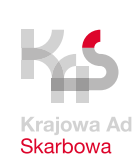

#### Krajowy System e-Faktur

#### Numer faktury FZ/12/0001

Faktura podstawowa

Numer KSeF: 9999999999-20221214-50ECE3-B7E944-32

#### Sprzedawca

NIP: 9999999999 Pełna nazwa:XYZ zzz

Adres

Numer domu: 65 Kod pocztowy: 03-266 Miejscowość: Toruń

#### **Nabywca**

Prefiks VAT: Polska NIP: 3567424510 Pełna nazwa: Testowa sp. z o.o.

Adres

Numer domu: 67 Kod pocztowy: 02-888 Miejscowość: Warszawa

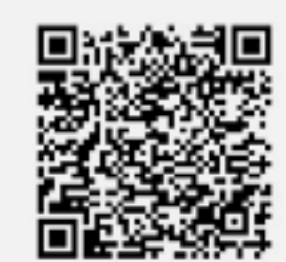

#### **Szczegóły**

Data wystawienia, z zastrzeżeniem art. 106na ust. 1 ustawy: 2022-12-14 Istniejące powiązania między nabywcą a dokonującym dostawy towarów lub usługodawcą

Data dokonania lub zakończenia dostawy towarów lub wykonania usługi: 2022-12-13

#### Pozycje

Faktura wystawiona w cenach netto w walucie PLN

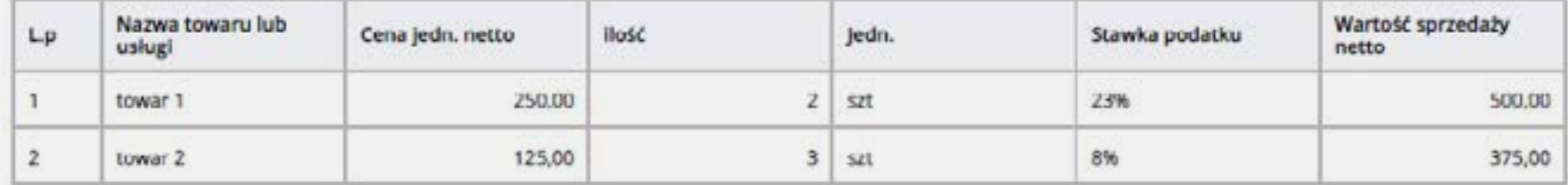

Kwota należności ogółem: 1 020,00 PLN

#### Podsumowanie stawek podatku

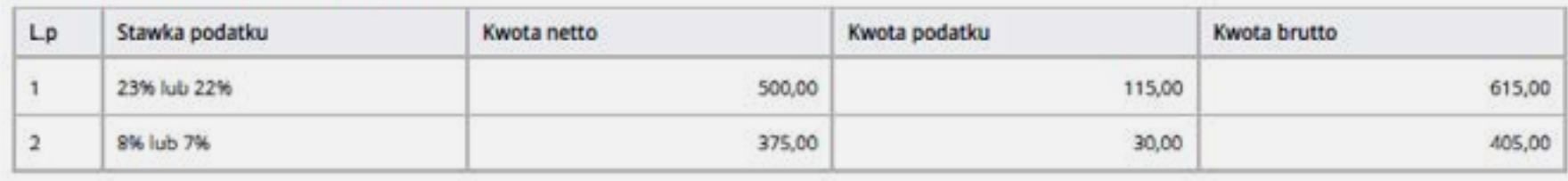

### **Po wystawieniu faktury przy użyciu KSeF, system zapewnia:**

- możliwość pobrania oryginalnej faktury ustrukturyzowanej z kodem QR
- • podgląd faktury bezpośrednio w systemie
- • zweryfikowanie czy faktura została wystawiona prawidłowo
- • przechowywanie faktur

## **Co zrobić aby wystawić fakturę w KS eF ?**

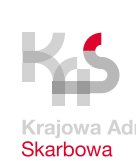

1. niedostępność KSeF – to zaplanowane prace serwisowe tzw. "tryb offline" (informacja będzie

- publikowana na BIP MF i bezpośrednio w oprogramowaniu przez interfejs do KSeF)
- 2. awaria KSeF (ogłaszana w komunikacie na BIP MF i bezpośrednio w oprogramowaniu przez interfejs do KSeF)
- $-$  tzw. "tryb offline"
- 4. tzw. zupełna awaria ogłaszana w komunikacie w środkach społecznego przekazu

### **Przypadki, gdy KSeF nie działa prawidłowo lub podatnik ma problemy techniczne:**

3. brak możliwości wystawienia e-faktury przez podatnika z przyczyn leżących po jego stronie

## **Awaria lub niedostępność KSeF**

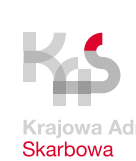

### **Jeśli musisz w tym czasie wystawić fakturę to:**

- 1. wystawiasz ją w postaci elektronicznej zgodnie ze wzorem (strukturą) faktury ustrukturyzowanej
	- z oprogramowania tak jak standardową e-Fakturę
- 2. oznaczasz fakturę kodem QR (Twoje oprogramowanie zrobi to automatycznie)
- 3. udostępnisz fakturę nabywcy w sposób z nim uzgodniony
	- możesz ustalić z nabywcą, że nie wysyłasz faktury i czekasz na wprowadzenie jej do KSeF, a nabywca odbierze ją w KSeF
- 4. przesyłasz ją do KSeF w celu przydzielenia numeru KSeF:
	- · w trybie "offline" następnego dnia roboczego po wystawieniu faktury
	- w trybie awarii do 7 dni roboczych od dnia ustania awarii

## **Co zrobić w przypadku awarii?**

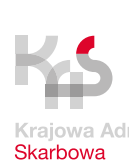

#### **1. Data wystawienia faktury**

- w obu trybach datą wystawienia faktury jest data wskazana przez podatnika na tej fakturze (pole P\_1 struktury)
- data wskazana w polu P\_1 będzie widoczna w numerze KSeF nadanym po jej wprowadzeniu do systemu po ustaniu awarii lub zakończeniu trybu offline.

### **2. Data otrzymania faktury**

 Data otrzymania = data jej faktycznego otrzymania przez nabywcę

jeśli data otrzymania jest późniejsza niż data przydzielenia numeru KSeF, za datę otrzymania uznaje się datę przydzielenia tego numeru w KSeF

## **Data wystawienia i otrzymania w przypadku awarii**

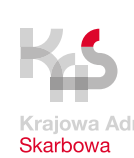

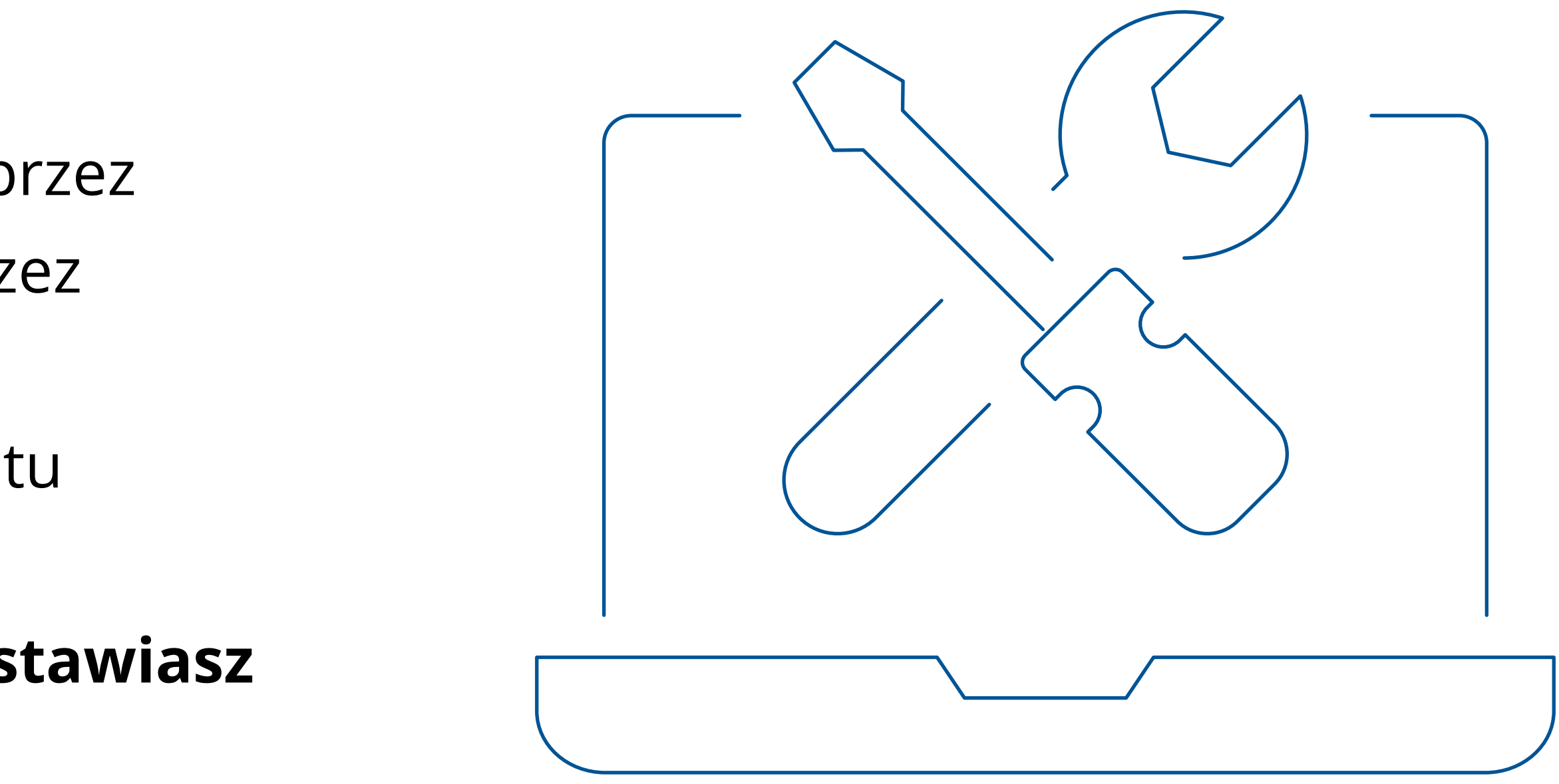

W przypadku gdy z przyczyn nadzwyczajnych nie będzie możliwe ogłoszenie awarii KSeF poprzez komunikaty zamieszczane na BIP MF lub poprzez oprogramowanie interfejsowe, przewidziano możliwość przekazania podatnikom komunikatu poprzez środki społecznego przekazu. **W okresie trwania tzw. awarii zupełnej wystawiasz faktury papierowe lub elektroniczne.**

## **Awaria zupełna**

Ważne:

Faktury wystawione podczas tzw. awarii zupełnej nie są przesyłane do KSeF

- faktury ustrukturyzowane
- faktury wystawione w trybie awaryjnym i w trybie "offline", po przesłaniu ich do KSeF
- faktury VAT RR wystawione w KSeF

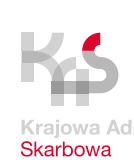

są przechowywane w tym systemie przez okres 10 lat, licząc od końca roku, w którym zostały wystawione.

## **Przechowywanie faktur**

Jeżeli okres przechowywania tych faktur upłynie przed upływem terminu przedawnienia zobowiązania podatkowego, podatnik przechowuje je poza KSeF do czasu upływu terminu

przedawnienia zobowiązania podatkowego.

Ministerstwo Finansów

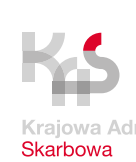

- za e-Fakturę (ustrukturyzowaną)
- za fakturę wystawioną "offline" po nadaniu numeru KSeF  $\bullet$

### **Od 1 stycznia 2025 r. płatność za fakturę wystawioną na podatnika VAT czynnego** będzie dokonywana z podaniem numeru KSeF faktury:

Można dokonać płatności za kilka faktur łącznie – nie zmieniamy praktyk biznesowych (w takim przypadku można wygenerować z KSeF **identyfikator zbiorczy**).

## **Numer KSeF do oznaczania płatności za faktury**

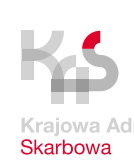

## **Model docelowy**

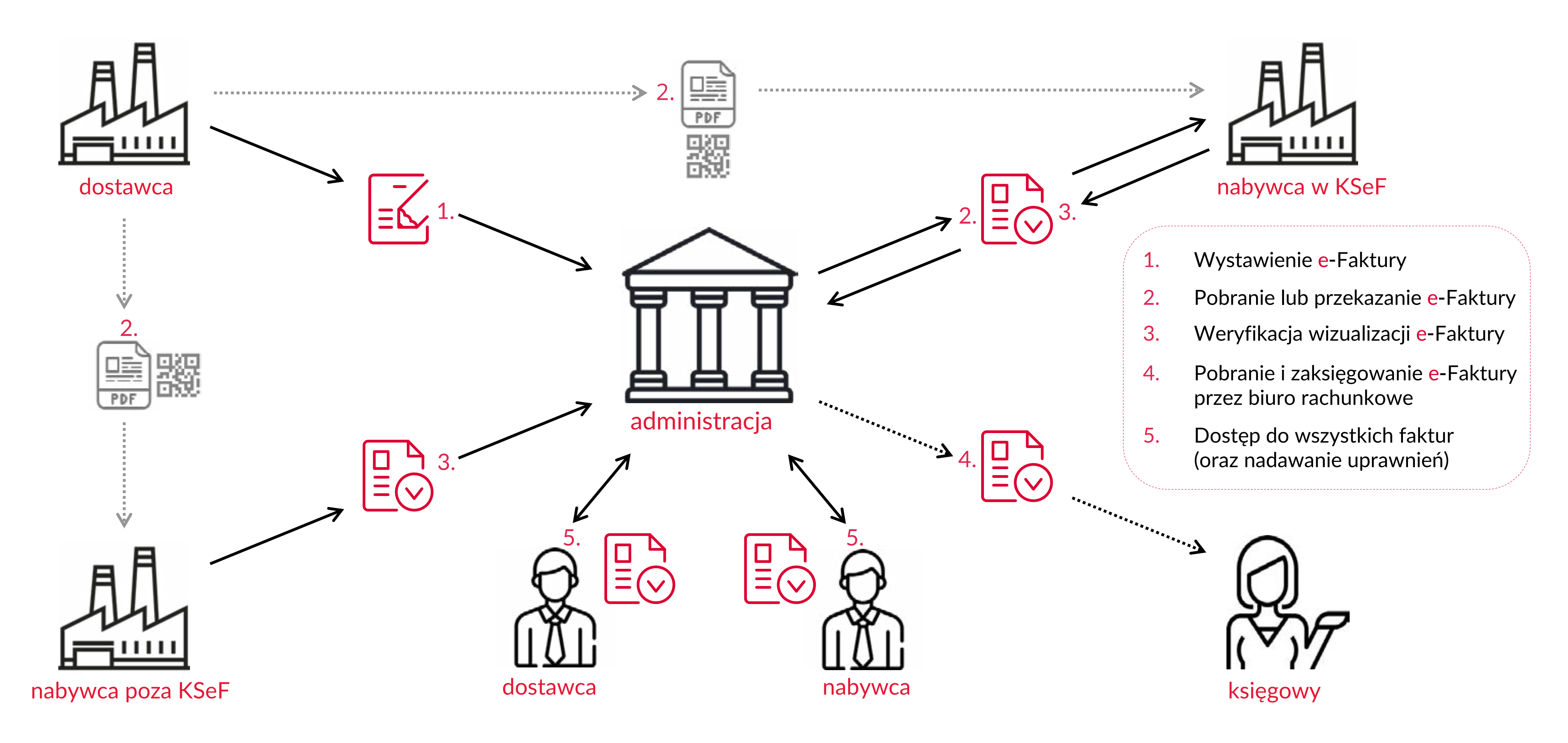

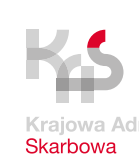

• na stronie Ministerstwa Finansów – Krajowej Administracji Skarbowej w zakładce Krajowy System e-Faktur

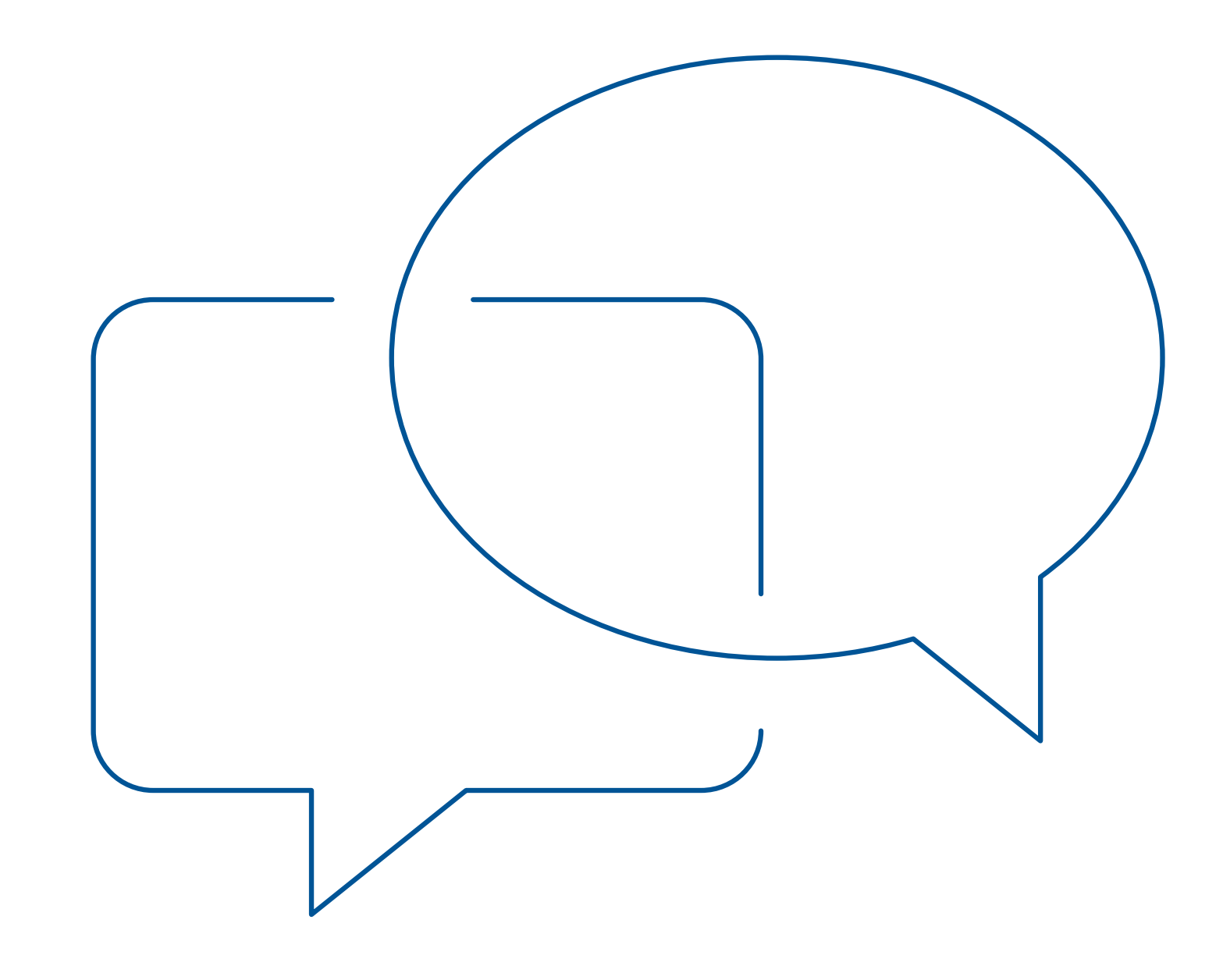

### **Komunikaty**

• wszelkie pytania podatnicy lub integratorzy mogą kierować na skrzynkę [info.ksef@mf.gov.pl](mailto:info.ksef%40mf.gov.pl?subject=)

<https://www.gov.pl/web/kas/krajowy-system-e-faktur>

### **Informacje dot. KSeF**

• na stronie [www.podatki.gov.pl/ksef/](http://www.podatki.gov.pl/ksef/)

### **Pytania**

## **Komunikaty, informacje, pytania**

## **Dziękuję za uwagę**

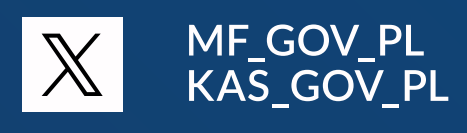

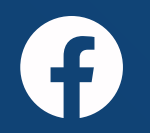

gov.pl.finanse<br>gov.pl.kas

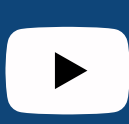

Ministerstwo Finansow<br>Krajowa Administracja Skarbowa

Ministerstwo Finansów / gov.pl/finanse **Krajowa Administracja Skarbowa** / gov.pl/kas

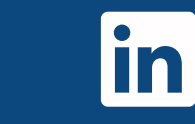

ministerstwo-finansow

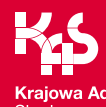